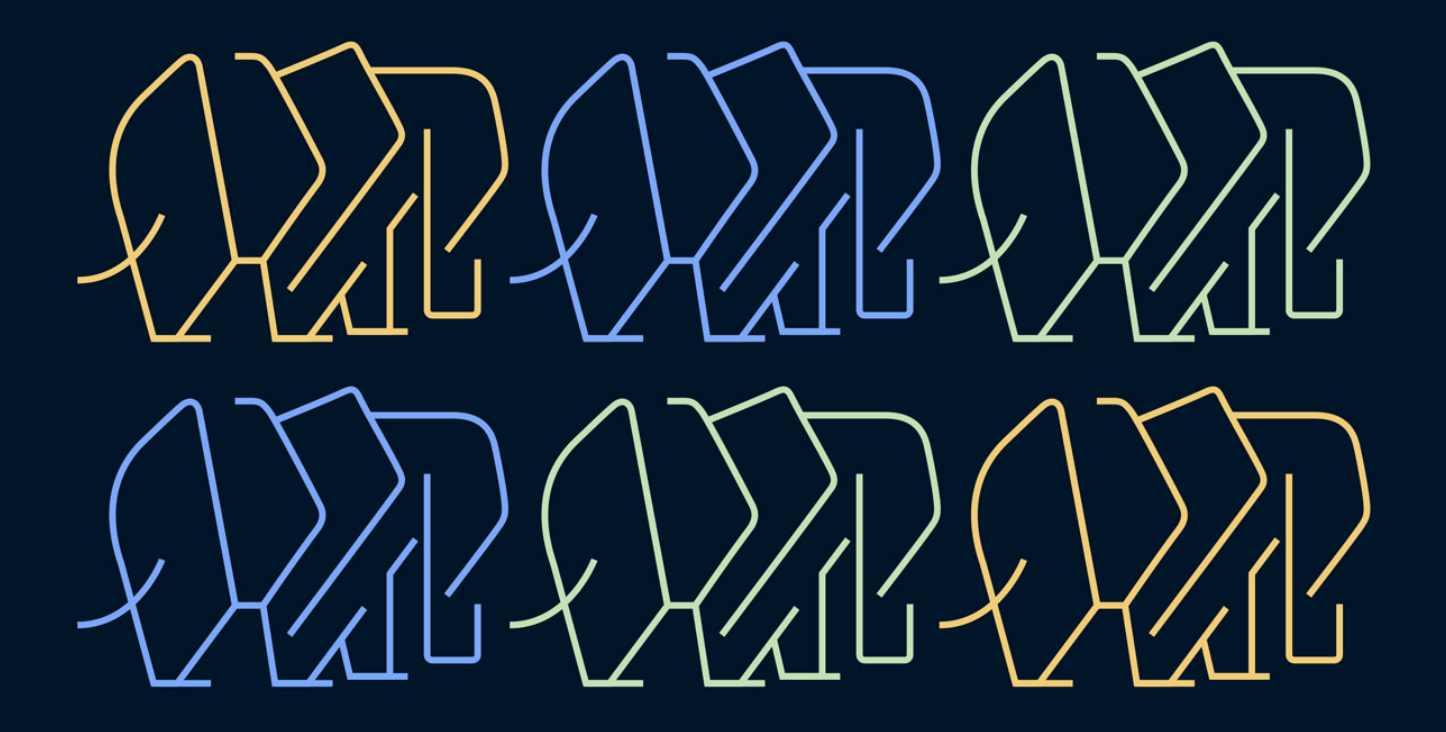

# **LARAVEL QUEUES IN ACTION**

### MOHAMED SAID

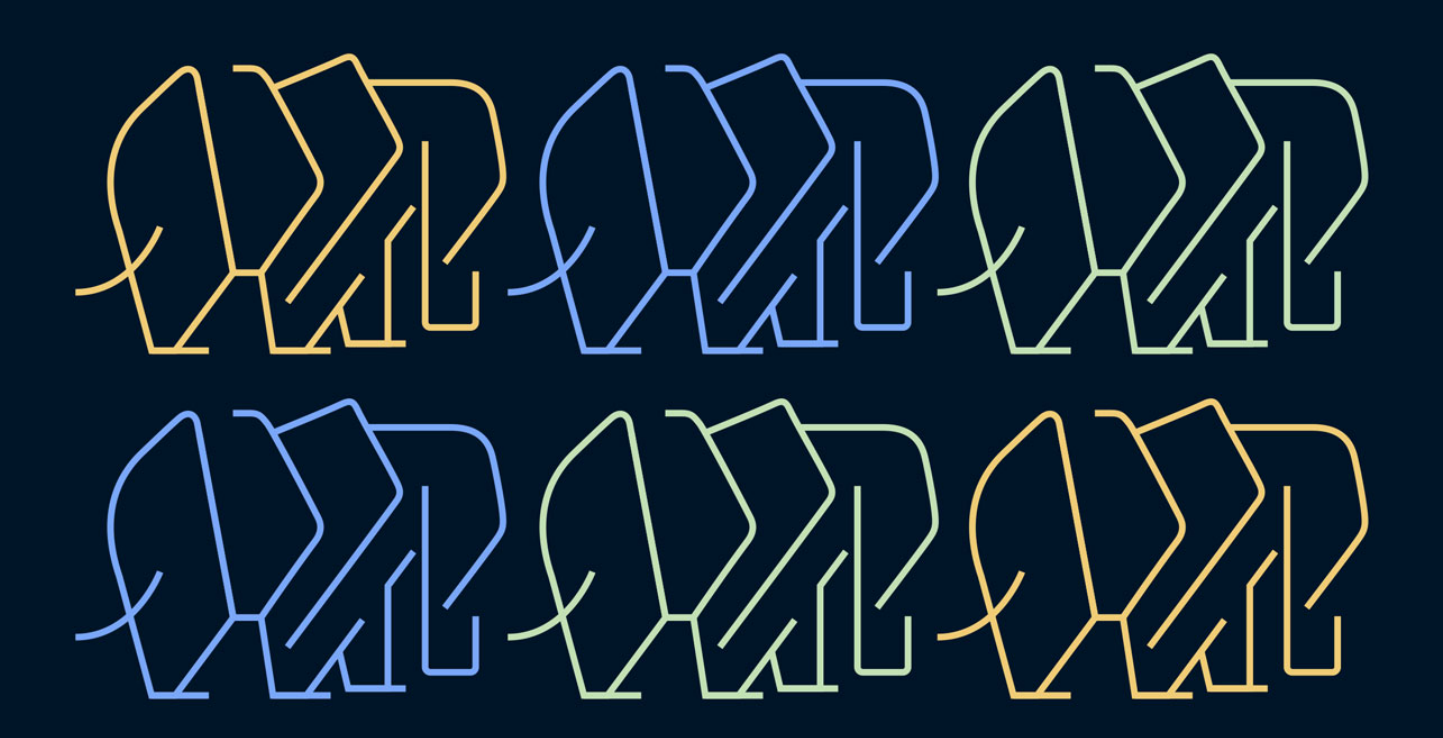

## **Table of Contents**

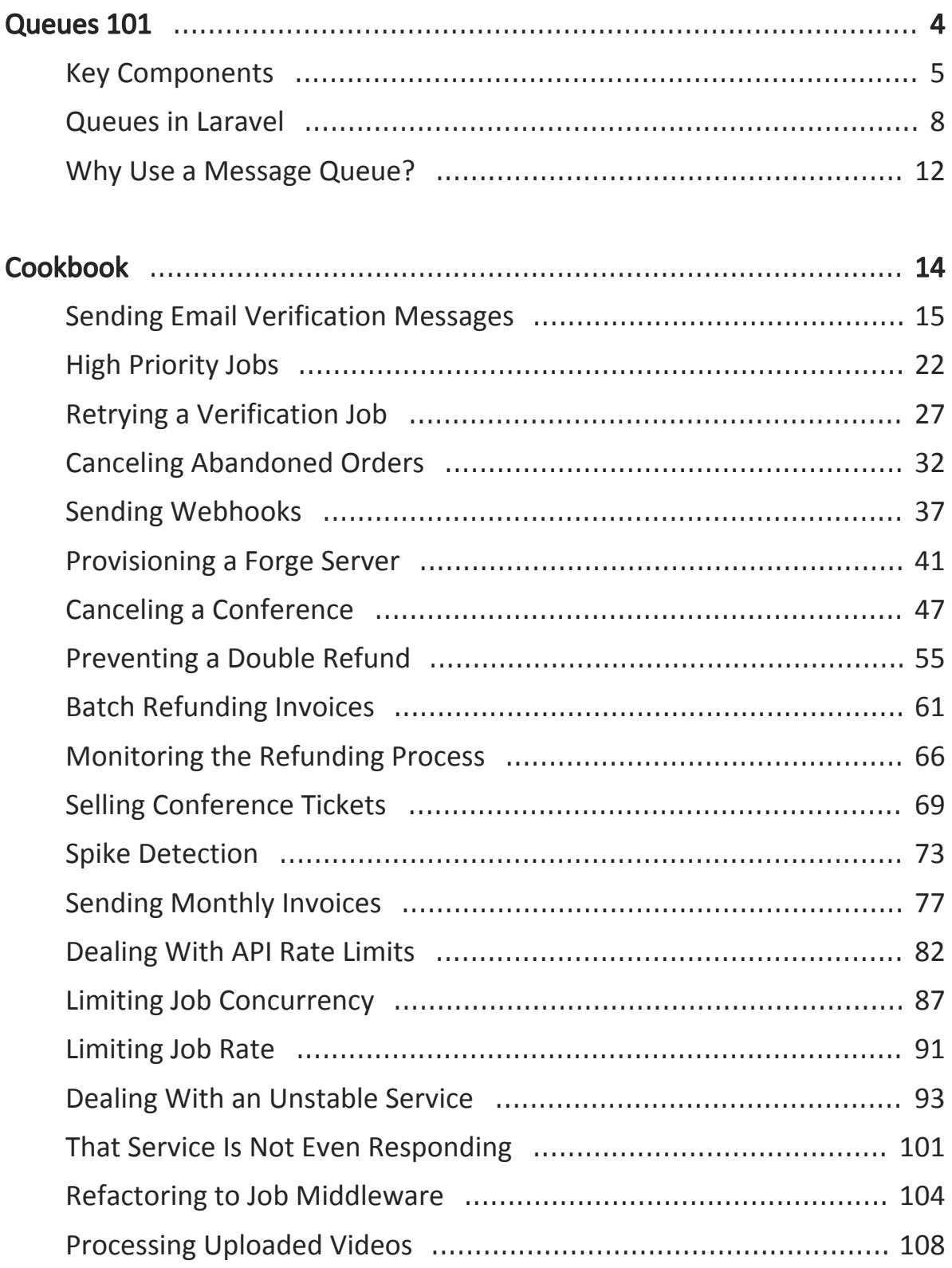

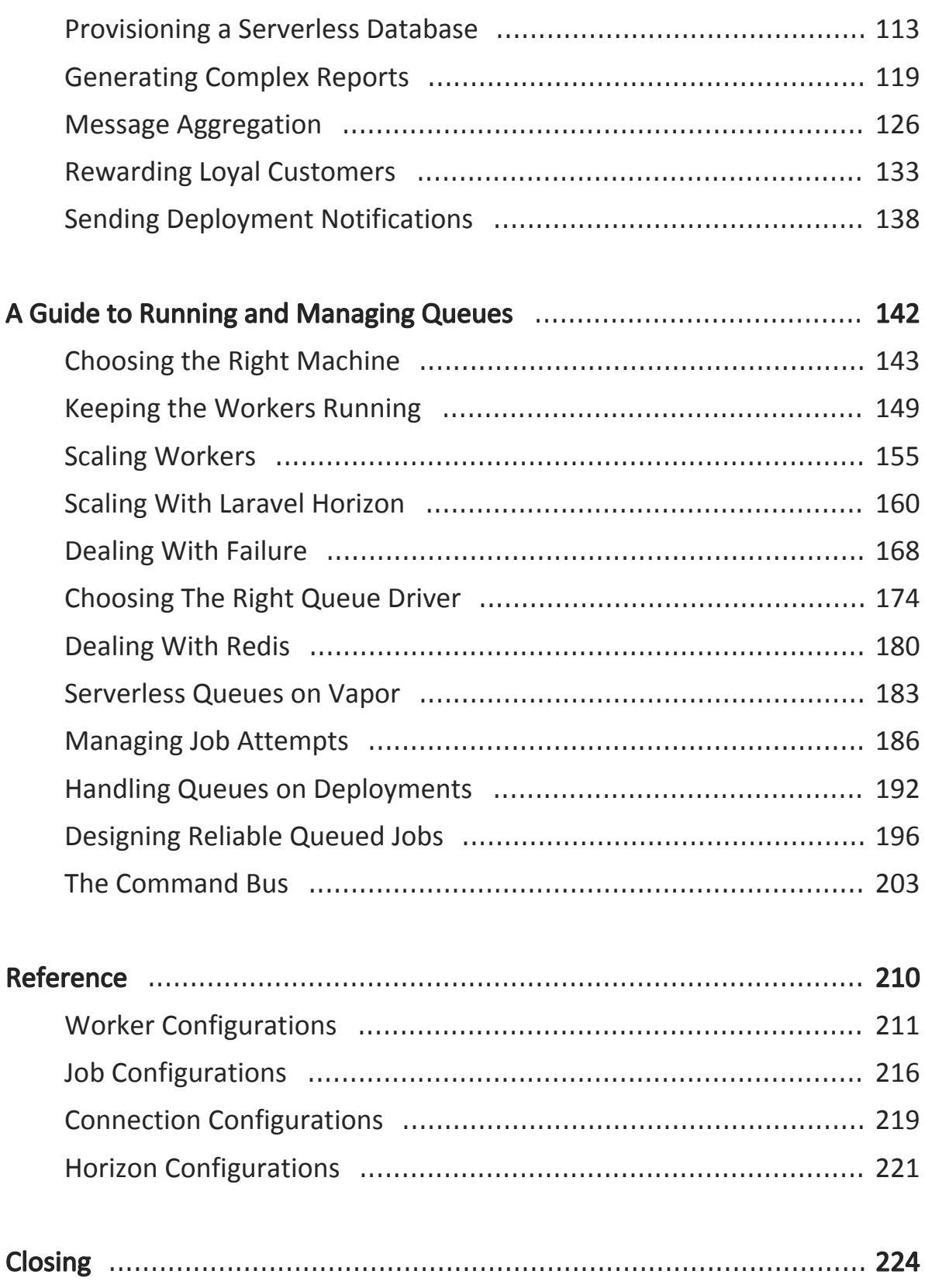

## **Canceling Abandoned Orders**

When users add items to their shopping cart and start the checkout process, you want to reserve these items for them. However, if a user abandoned an order—they never canceled or checked out—you will want to release the reserved items back into stock so other people can order them.

To do this, we're going to schedule a job once a user starts the checkout process. This job will check the order status after an hour and cancel it automatically if it wasn't completed by then.

#### Delay Processing a Job

Let's see how such a job can be dispatched from the controller action:

```
class CheckoutController
{
     public function store()
     {
         $order = Order::create([
              'status' => Order::PENDING,
              // ...
         ]);
         MonitorPendingOrder::dispatch($order)->delay(3600);
     }
}
```
By chaining the delay(3600) method after dispatch(), the MonitorPendingOrder job will be pushed to the queue with a delay of 3600 seconds (1 hour); workers will not process this job before the hour passes.

You can also set the delay using a DateTimeInterface implementation:

```
MonitorPendingOrder::dispatch($order)->delay(
    now()->addHour()
);
```
Warning: Using the SQS driver, you can only delay a job for 15 minutes. If you want to delay jobs for more, you'll need to delay for 15 minutes first and then keep releasing the job back to the queue using release(). You should also know that SQS stores the job for only 12 hours after it was enqueued.

Here's a quick look inside the handle() method of that job:

```
public function handle()
{
     if ($this->order->status == Order::CONFIRMED ||
         $this->order->status == Order::CANCELED) {
         return;
     }
     $this->order->markAsCanceled();
}
```
When the job runs—after an hour—, we'll check if the order was canceled or confirmed and just return from the handle() method. Using return will make the worker consider the job as successful and remove it from the queue.

Finally, we're going to cancel the order if it was still pending.

#### Sending Users a Reminder Before Canceling

It might be a good idea to send the user an SMS notification to remind them about their order before completely canceling it. So let's send an SMS every

15 minutes until the user completes the checkout or we cancel the order after 1 hour.

To do this, we're going to delay dispatching the job for 15 minutes instead of an hour:

```
MonitorPendingOrder::dispatch($order)->delay(
    now()->addMinutes(15)
);
```
When the job runs, we want to check if an hour has passed and cancel the order.

If we're still within the hour period, then we'll send an SMS reminder and release the job back to the queue with a 15-minute delay.

```
public function handle()
{
     if ($this->order->status == Order::CONFIRMED ||
         $this->order->status == Order::CANCELED) {
         return;
     }
     if ($this->order->olderThan(59, 'minutes')) {
         $this->order->markAsCanceled();
         return;
     }
     SMS::send(...);
     $this->release(
         now()->addMinutes(15)
     );
}
```
Using release() inside a job has the same effect as using delay() while dispatching. The job will be released back to the queue and workers will run it again after 15 minutes.

#### Ensuring the Job Has Enough Attempts

Every time the job is released back to the queue, it'll count as an attempt. We need to make sure our job has enough stries to run 4 times:

```
class MonitorPendingOrder implements ShouldQueue
{
    public $tries = 4;
}
```
This job will now run:

15 minutes after checkout 30 minutes after checkout 45 minutes after checkout 60 minutes after checkout

If the user confirmed or canceled the order say after 20 minutes, the job will be deleted from the queue when it runs on the attempt at 30 minutes and no SMS will be sent.

This is because we have this check at the beginning of the handle() method:

```
if ($this->order->status == Order::CONFIRMED ||
    $this->order->status == Order::CANCELED) {
    return;
}
```
#### A Note on Job Delays

There's no guarantee workers will pick the job up exactly after the delay period passes. If the queue is busy and not enough workers are running, our MonitorPendingOrder job may not run enough times to send the 3 SMS reminders before canceling the order.

To increase the chance of your delayed jobs getting processed on time, you need to make sure you have enough workers to empty the queue as fast as possible. This way, by the time the job becomes available, a worker process will be available to run it.

## **Dealing With API Rate Limits**

If your application communicates with 3rd party APIs, there's a big chance some rate limiting strategies are applied. Let's see how we may deal with a job that sends an HTTP request to an API that only allows 30 requests per minute:

Here's how the job may look:

```
public $tries = 10;
public function handle()
{
     $response = Http::acceptJson()
         ->timeout(10)
         ->withToken('...')
         ->get('https://...');
     if ($response->failed() && $response->status() == 429) {
         return $this->release(30);
     }
   // \dots}
```
If we hit a rate limit response 429 Too Many Requests, we're going to release the job back to the queue to be retried again after 30 seconds. We also configured the job to be retried 10 times.

#### Not Sending Requests That We Know Will Fail

When we hit the limit, any requests sent before the limit reset point will fail. For example, if we sent all 30 requests at 10:10:45, we won't be able to send requests again before 10:11:00.

If we know requests will keep failing, there's no point in sending them and

delaying processing other jobs in the queue. Instead, we're going to set a key in the cache when we hit the limit, and release the job right away if the key hasn't expired yet.

Typically when an API responds with a 429 response code, a Retry-After header is sent with the number of seconds to wait before we can send requests again:

```
if ($response->failed() && $response->status() == 429) {
     $secondsRemaining = $response->header('Retry-After');
     Cache::put(
         'api-limit',
         now()->addSeconds($secondsRemaining)->timestamp,
         $secondsRemaining
     );
     return $this->release(
         $secondsRemaining
     );
}
```
Here we set an api-limit cache key with an expiration based on the value from the Retry-After header.

The value stored in the cache key will be the timestamp when requests are going to be allowed again:

now()->addSeconds(\$secondsRemaining)->timestamp

We're also going to use the value from Retry-After as a delay when releasing job:

```
return $this->release(
    $secondsRemaining
);
```
That way the job is going to be available as soon as requests are allowed again.

Warning: When dealing with input from external services—including headers—it might be a good idea to validate that input before using it.

Now we're going to check for that cache key at the beginning of the handle() method of our job and release the job back to the queue if the cache key hasn't expired yet:

```
public function handle()
{
     if ($timestamp = Cache::get('api-limit')) {
         return $this->release(
             $timestamp - time()
         );
     }
     // ...
}
```
\$timestamp - time() will give us the seconds remaining until requests are allowed.

Here's the whole thing:

```
public function handle()
{
     if ($timestamp = Cache::get('api-limit')) {
         return $this->release(
             $timestamp - time()
         );
     }
     $response = Http::acceptJson()
         ->timeout(10)
         ->withToken('...')
         ->get('https://...');
     if ($response->failed() && $response->status() == 429) {
         $secondsRemaining = $response->header('Retry-After');
         Cache::put(
              'api-limit',
             now()->addSeconds($secondsRemaining)->timestamp,
             $secondsRemaining
         );
         return $this->release(
             $secondsRemaining
         );
     }
    // \dots}
```
Notice: In this part of the challenge we're only handling the 429 request error. In the actual implementation, you'll need to handle other 4xx and 5xx errors as well.

#### Replacing the Tries Limit with Expiration

Since the request may be throttled multiple times, it's better to use the job expiration configuration instead of setting a static tries limit.

```
public stries = 0;// ...
public function retryUntil()
{
    return now()->addHours(12);
}
```
Now if the job was throttled by the limiter multiple times, it will not fail until the 12-hour period passes.

#### Limiting Exceptions

In case an unhandled exception was thrown from inside the job, we don't want it to keep retrying for 12 hours. For that reason, we're going to set a limit for the maximum exceptions allowed:

```
public $tries = 0;public $maxExceptions = 3;
```
Now the job will be attempted for 12 hours, but will fail immediately if 3 attempts failed due to an exception or a timeout.

This job now may be attempted for only 2 times if it fails due to an exception being thrown or a timeout. Otherwise, it'll be attempted 10 times.

Notice: \$maxExceptions must to be less than \$tries. Unless \$tries equals zero.

## **Handling Queues on Deployments**

When you deploy your application with new code or different configurations, workers running on your servers need to be informed about the changes. Since workers are long-living processes, they must be shut down and restarted in order for the changes to be reflected.

#### Restarting Workers Through The CLI

When writing your deployment script, you need to run the following command after pulling the new changes:

php artisan queue:restart

This command will send a signal to all running workers instructing them to exit after finishing any job in hand. This is called "graceful termination".

If you're using Laravel Forge, here's a typical deployment script that you may use:

```
cd /home/forge/mysite.com
git pull origin master
$FORGE COMPOSER install --no-interaction --prefer-dist --optimize-
autoloader
( flock -w 10 9 || exit 1
    echo 'Restarting FPM...'; sudo -S service $FORGE PHP FPM reload )
9>/tmp/fpmlock
$FORGE_PHP artisan migrate --force
$FORGE_PHP artisan queue:restart
```
Here the new code will be pulled from git, dependencies will be installed by composer, php-fpm will be restarted, migrations will run, and finally, the

queue restart signal will be sent.

After php-fpm is restarted, your application visitors will start using the new code while the workers are still running on older code. Eventually, those workers will exit and be started again by Supervisor. The new worker processes will be running the new code.

If you're using Envoyer, then you need to add a deployment hook after the "Activate New Release" action and run the queue:restart command.

#### Restarting Workers Through Supervisor

If you have the worker processes managed by Supervisor, you can use the supervisorctl command-line tool to restart them:

```
supervisorctl restart group-name:*
```
Notice: A more detailed guide on configuring Supervisor is included.

#### Restarting Horizon

Similar to restarting regular worker processes, you can signal Horizon's master supervisor to terminate all worker processes by using the following command:

```
php artisan horizon:terminate
```
But in order to ensure your jobs won't be interrupted, you need to make sure of the following:

1. Your Horizon supervisors' timeout value is greater than the number of

seconds consumed by the longest-running job.

- 2. Your job-specific timeout is shorter than the timeout value of the Horizon supervisor.
- 3. If you're using the Supervisor process manager to monitor the Horizon process, make sure the value of stopwaitsecs is greater than the number of seconds consumed by the longest-running job.

With this correctly configured, Supervisor will wait for the Horizon process to terminate and won't force-terminate it after stopwaitsecs passes.

Horizon supervisors will also wait for the longest job to finish running and won't force-terminate after the timeout value passes.

#### Dealing With Migrations

When you send a restart signal to the workers, some of them may not restart right away; they'll wait for a job in hand to be processed before exiting.

If you are deploying new code along with migrations that'll change the database schema, workers that are still using the old code may fail in the middle of running their last job due to those changes; old code working with the new database schema!

To prevent this from happening, you'll need to signal the workers to exit and then wait for them. Only when all workers exit gracefully you can start your deployment.

To signal the workers to exit, you'll need to use supervisorctl stop in your deployment script. This command will block the execution of the script until all workers are shutdown:

```
sudo supervisorctl stop group-name:*
cd /home/forge/mysite.com
\# ...
$FORGE_PHP artisan migrate --force
sudo supervisorctl start group-name:*
```
Warning: Make sure the system user running the deployment can run the supervisorctl command as sudo.

Now, your workers will be signaled by Supervisor to stop after processing any jobs in hand. After all workers exit, the deployment script will continue as normal; migrations will run, and finally, the workers will be started again.

However, you should know that supervisorctl stop may take time to execute depending on how many workers you have and if any long-running job is being processed.

You don't want to stop the workers in this way if you don't have migrations that change the schema. So, I recommend that you don't include supervisorctl stop in your deployment script by default. Only include it when you know you're deploying a migration that will change the schema and cause workers running on old code to start throwing exceptions.

You can also manually run supervisor ctl stop, wait for the command to execute, start the deployment, and finally run supervisorctl start after your code deploys.

This is a preview from "Laravel Queues in Action" by Mohamed Said.

For more information about the book, please visit [learn-laravel-queues.com](https://learn-laravel-queues.com)